## Understanding Survey Statuses

If you are using the list [view](https://test-copy-alchemer.knowledgeowl.com/help/customize-your-dashboard#listview) on the home page you'll notice that surveys have a number of different colors which correspond to the status badges on each survey. Surveys have the following statuses which determine what displays in list view:

New - Newly created surveys with test data will display as New. New surveys display the fatigue score, accessibility, estimated length it takes to complete the survey and the number of questions. New surveys also display the date and time last edited.

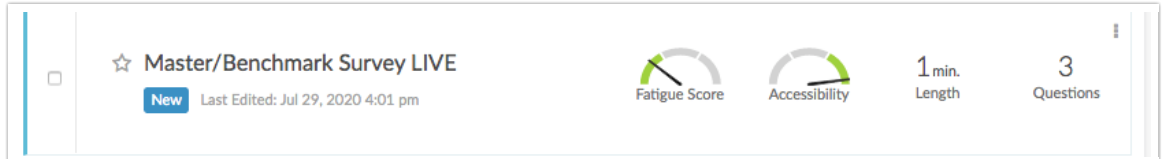

Active - Surveys will switch from New to Active once you've collected live responses using one of the distribution methods on the Share tab. Active surveys display the number of complete responses, the average responses per day and the completion rate, which is the number of completes over the number of total responses.

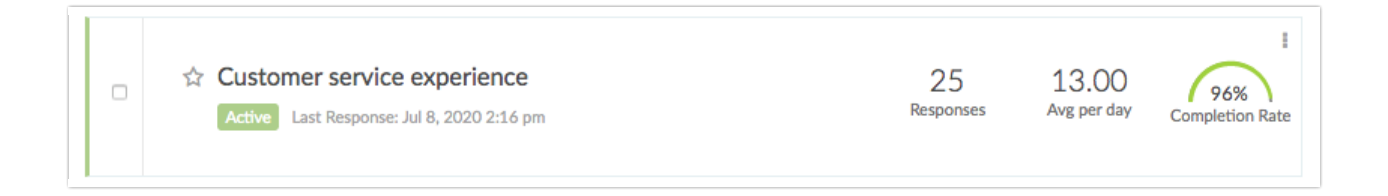

Closed - When you close a survey it will show as closed in the list view of your home page. Learn more about closing surveys in our Close a Survey [Tutorial](http://test-copy-alchemer.knowledgeowl.com/help/close-a-survey). Closed surveys display the number of complete responses, the average responses per day and the completion rate, which is the number of completes over the number of total responses.

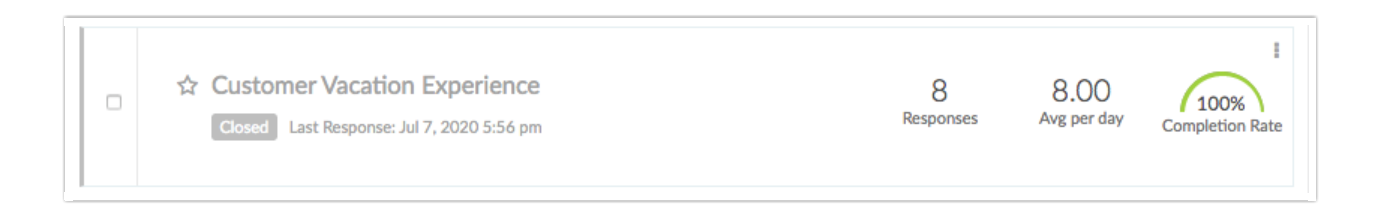

## Related Articles